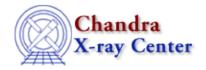

URL: <a href="http://cxc.harvard.edu/ciao3.4/back.html">http://cxc.harvard.edu/ciao3.4/back.html</a>
Last modified: December 2006

AHELP for CIAO 3.4 Context: sherpa

Jump to: Description Examples Bugs See Also

## **Synopsis**

Inputs the contents of one or more background data files.

# **Syntax**

```
sherpa> BACK [# [ID]] <filespec> [,[# [ID]] <filespec>,...]
where # specifies the number of the dataset to be associated with this background data file (default dataset number is 1). The ID modifier is used if and only if the Sherpa state object variable multiback is set to 1, i.e., if more than one background dataset is to be associated with a single source dataset. The ID modifier may be any unreserved string (e.g., A, foo, etc.), i.e., a string that is not a parsable command.
```

# **Description**

Alternative means of reading in background datasets involve using the load functions of the Sherpa/S–Lang module (e.g., load\_bpha).

The help file for the READ command explains the <filespec> definition and has a listing of allowed file types; see also the related commands BACKGROUND, BACKERRORS, and SETBACK.

A few things to note:

- If the source data are read in after the background data are read in, the background data are deleted. Always read in the source data first!
- To perform background subtraction in Sherpa, the command SUBTRACT must be issued; this is in contrast to XSPEC, which performs background subtraction automatically.
- Input source and background datasets do not need to be the same size unless you wish to subtract the background. The SUBTRACT command may only be used when the input source and background datasets are the same size. (More specifically, for the case of PHA datasets, the source and background datasets must have the same size when ungrouped; if the input source dataset is grouped and the input background dataset is ungrouped, Sherpa will automatically group the background data before subtraction.)
- In CIAO 3.1 the definition of INSTRUMENT BACK is required for both filtering and fitting of PHA data if either background file or background models have been defined. INSTRUMENT BACK is set automatically when the PHA source file is input to Sherpa, however it is deleted if the NEW background file is input for a given data set, thus the new INSTRUMENT BACK has to defined on

back 1

the command line before filtering and fitting the data with the new background file.

#### **Using Data Model Filters**

This command is able to take any Data Model virtual file specification (see "ahelp dmsyntax"). If you can do

```
unix% dmcopy "infile.fits[spec 1][spec 2]" outfile.fits
you can also do
```

```
sherpa> back "infile.fits[spec 1][spec 2]"
```

This is especially useful when working with very large files. For example:

```
sherpa> back "evt.fits[bin sky=4][opt mem=100]"
```

bins the event file by a factor of four and allocates additional memory. A similar command (omitting the binning factor) can be used to read in an image.

## **Example 1**

Input 2–D FITS image data and background files; subtract and unsubtract background data:

```
sherpa> DATA 3 example_img.fits FITS
sherpa> BACK 3 example_img_bkg.fits FITS
sherpa> SUBTRACT 3
sherpa> UNSUBTRACT 3
```

The first command, DATA 3 example\_img.fits FITS, reads the FITS image example\_img.fits, as dataset number 3. The second command reads the background FITS image for this dataset. The third command, SUBTRACT 3, performs the background subtraction for dataset number 3. The final command, UNSUBTRACT 3, restores dataset number 3 to its original unsubtracted state.

#### **Example 2**

Input IMH image data and background files, then subtract the background:

```
sherpa> DATA example.imh
sherpa> BACK example_bkg.imh
sherpa> SUBTRACT
```

The first two commands read in the image and background image, respectively, for dataset 1. SUBTRACT subtracts the background from the data.

## **Bugs**

See the Sherpa bug pages online for an up-to-date listing of known bugs.

#### See Also

```
chandra
guide
sherpa
```

#### Ahelp: back - CIAO 3.4

autoest, berrors, bsyserrors, coord, data, dataspace, fakeit, feffile, group, guess, is subtracted, load, load arf, load ascii, load back from, load backset, load dataset, load fitsbin, load image, load inst, load inst from, load pha, load pha2, load rmf, read, set analysis, set axes, set backscale, set coord, set data, set exptime, set subtract, set weights, setback, setdata, subtract, ungroup, unsubtract, use

The Chandra X-Ray Center (CXC) is operated for NASA by the Smithsonian Astrophysical Observatory.

60 Garden Street, Cambridge, MA 02138 USA.

Smithsonian Institution, Copyright © 1998–2006. All rights reserved.

URL: <a href="http://cxc.harvard.edu/ciao3.4/back.html">http://cxc.harvard.edu/ciao3.4/back.html</a>
Last modified: December 2006

Ahelp: back - CIAO 3.4